# マルチメディア教育研究センター<br>プロジェクト報告

喜屋武盛基 + 中村知之 ++ 新崎盛太 +++ I沖縄大学客員教授 ・研究員 I†非常勤研究助手 I††非常勤研究助辛

#### 概 要

次に示すマルチメディア教育研究センターにおけるプロジェク トの報告である。

1) キャンパス内における遠隔講義システムの構築とその活用法 p2.

2) 新世代総合教育システム 『NetTutor』オンライン利用法 p4,

3) 総合的な学習のための"エネルギーと環境"CD-ROM コンテンツ作成 p7.

4) 次世代インターネットプロトコル IP v 6 による遠隔教育システム p8.

# Report of collaborating projects with<br>Multimedia Education & Research Center

Seiki Kyan † Tomoyuki Nakamura †† Seita Arasaki ††† †Researcher,††ResearchAssistant,†十†ResearchAssistant

#### Abstruct

In this report, we describe the following special projects, collaborating with Multimedia Education & Research Center.

1) "Remote Education System in the intra-net of the campus and its effective and efficient usage p2. 2) On-line use of a new educational integrated system "NetTutor" p4.

3) CD-ROM contents "Energy and Environments" for primary and middle school pupils to enable them to learn relations between independent courses, so called "Sougo kamoku or General course" p7. 4) Experiments on Remote Education System between Okinawa city and University of Okinawa utilizing new generation Internet Protocol Version 6, "IPv6" on JGN, the Japan Giga-bit Network p8.

# 1 キャンパス内における遠隔講義システムの構築とその活用法

通常、遠隔講義といえば文字通り受講者が遠隔地にあって、教師と受講生がリアルタイムで 双方向対面(face to face) 教育を実現することであるが、これを大学内のイントラネットの中 で構築する。理由は次の通りである。

- i)沖縄大学にはパソコンを40台備えたコンピュータ室が4室ある。それぞれが独立した ネットワーク下にあり一人の講師が40人の学生に講義をしている。
- マルチメディア教育研究センターがある3号館2階には、208,209号室と2号館 に同様のコンピュータ室が2室ある。これら4室を適宜組み合わせてイントラネット内 の遠隔講義システムとすればカリキュラムの柔軟性が得られると同時に熟練した教師に よる均質でレベルの高い講義を80名、または160名に行い教師のいない"遠隔"の教 室にはテイーチングアシスタントを2名程度おいて実技の指導を徹底することができる。  $\overline{\phantom{a}}$

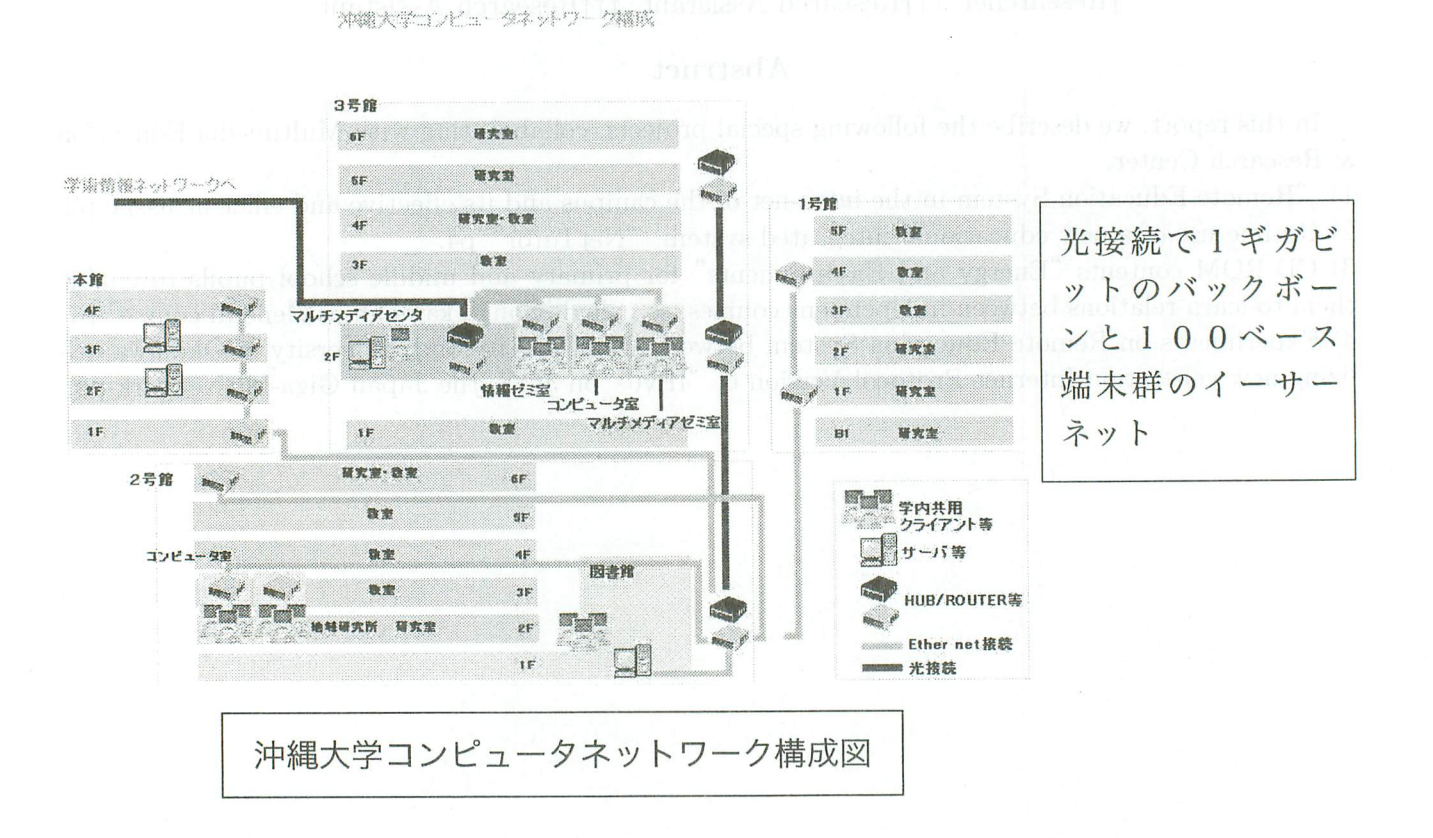

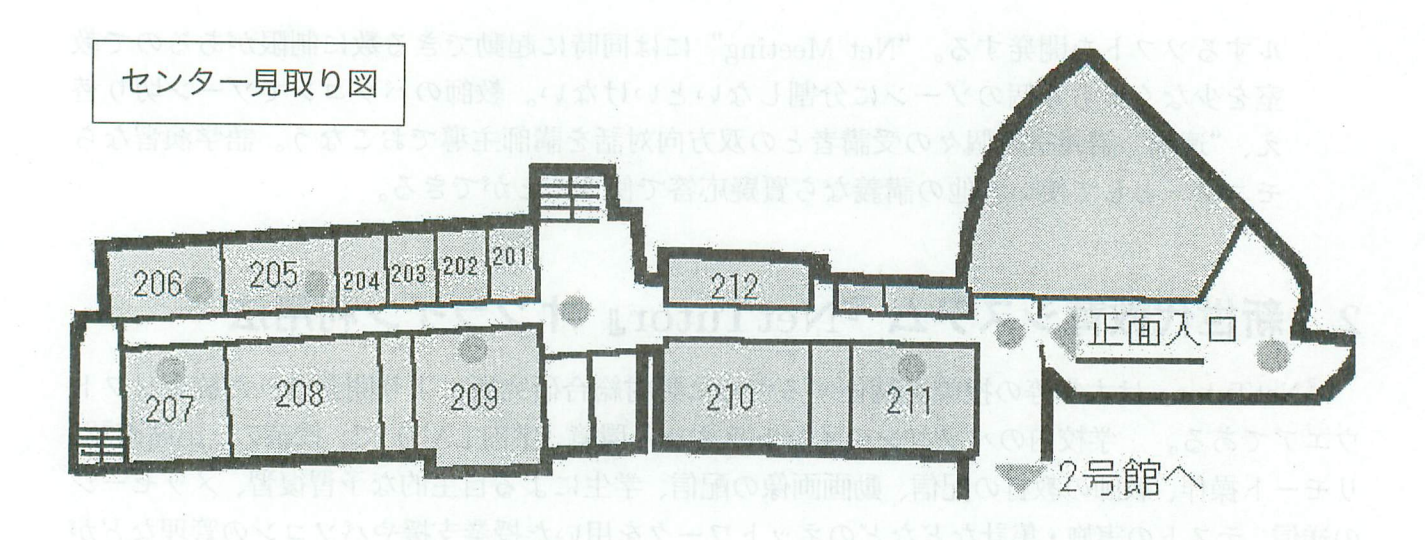

- iii) 209至を教帥常駐のコンピュータ室とし技官控え室を挟んだ208号室を"遠隔"講 義室として高性能液晶プロジェクター2台と3CCDディジタルビデオカメラ2台をセッ トし、"遠隔',講義室のスクリーン上に写る教師を含む教壇とスクリーンの映像が細部ま で識別できることを確かめた。教師はパソコン内に準備した教材(ワード、一太郎、パ ワーポイント、エクセルなど)を手元スイッチで教師側の液晶プロジェクター入力を切り 替えることによって自分の教材を両方のスクリーンに表示することができる。液晶プロ ジェクターとカメラはアナログ接続でケーブルが20メートル近く必要であったが、さし たる減衰もなく実験は成功した。しかし、100メートル以上も離れている2号館の2室 をこのシステムに追加することは難しく、イントラネットを直接使う必要があり、IPTV などの導入が必要になろう。
- 次のステップとしては、さしあたりコスト面の理由から、現在の2室間の遠隔講義にと どめ、利用法を改善しながらシステムの有効性をたしかめた上でイーサーネットをフル に使って2号館の2室を含めた4室にまで拡張したい。 iv)
- 教師の講義のタイプとしては 1)ワード、一太郎、パワーポイントなどのアプリケー ションソフトで教材をあらかじめ準備する。2)つぎにあげる『NetTutor』を併用する。 3)板書スタイルで講義ノートなどを使う。 などが考えられるがいずれのタイプにも適応するシステムである。 v)
- vi) 教師専用パソコンとしては高性能 (ペンティアム 4, 3.2 GHz ディスク容量 100GB 以上) を用いる予定である。教師と学生との対面コミュニケーションにはマイクロソフトの"Net Meeting" (ヤフーメッセンジャーなどでも可能だが我々のシステムには "Net Meeting" が有利)を併用するので、このパソコンに"遠隔"教室の個々の学生との対話をコントロ

ルするソフトを開発する。"Net Meeting"には同時に起動できる数に制限があるので教 室を少なくとも4個のゾーンに分割しないといけない。教師のパソコンでゾーン切り替 え、"遠隔"講義室の個々の受講者との双方向対話を講師主導でおこなう。語学演習なら モニターとして使い、他の講義なら質疑応答で使うことができる。

# 2 新世代教育システム『NetTutor』オンライン利用法

『Netinltor」は大学等の授業を補佐するために野村総合研究所により開発された統合ソフト ウエアである。学校内のパソコンのイントラネット環境(学内LAN)で、授業の、出席確認、 リモート操作、教師の教材の配信、動画画像の配信、学生による自主的な予習復習、メッセージ の送信、テストの実施。集計などなどのネットワークを用いた授業支援やパソコンの管理などが 行える。沖縄大学では2年前から同システムを導入し、一部の授業には取り入れられ良い成果 をあげているが、現在の利用率は高くない。『NetTutor』オーサリングツールは『NetTutor』で 利用するコース教材やアンケートなどを教師が自由に作成するためのツールである。このツー ルを使って教師オリジナルな教材を作成し登録すると、教師は通常のコースとして講義に使い、 学生は予習。復習のためにオンラインで利用できるので大学構内にいる間の余った時間を有効に 利用することが出来る。オーサリングツールマニュアルはシステムに付随しているが膨大(1 55ページ)であるのでITになじみの薄い教師やマニュアルを読む時間がない多忙な教師た ちのために、わかりやすいオンラインマニュアルの作成を試みた。現在までの試作システムは 次の図の形式を取り、誰でもそれを見ながら独自の教材を作成し、登録することができる。た だし、教師はワードや一太郎の基礎的な使い方ができることが最低必要条件である。イン トラネットを通じて配信されるためイントラネット外、(学外)では利用できないが学内のイン トラネットに接続されているパソコンからはいつでも教材にアクセスすることができる。

使用法:教材はHTML形式のテキストを Internet Explorer や Netscape などのブラウザを通 じて配信される。 ここでは Internet Explorer を使っての『NetTutor』の使い方を示す。

"NetTutor"の使い方:

先ず、学内の端末で Internet Explorer を起動する。

次に http://nettutor.okinawa-u.ac.jp/nettutor/

へ"移動"する。(読者は上記水色のURLをクリックするだけで良い) 次の画面が現れるので必要な項目を記入してからOKを押す。

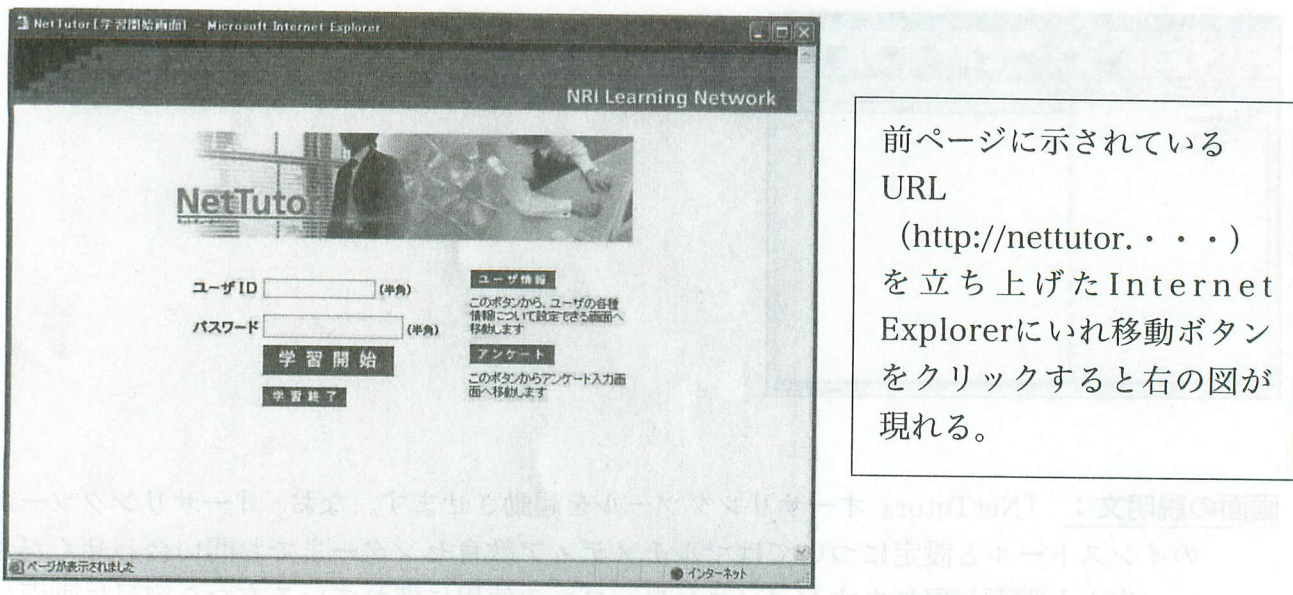

。。。。。。と次々に図が現れるので指示に従い進んで行けば必要な科目の講義時間の際、あ るいは予習、復習の時に使える。次に教師のためにオーサリングツールの使い方を示す。

### オーサリングツールの使い方

次に教師がオリジナル教材を作る手順を示す。『Netlhtor』の使い方をたどって行き、同じ画面 からオリジナルコースというホルダーをだし、クリックするとオリジナルコース作成ウイザー ド画面が現れる。指示に従い進んで行けば、コースの内容は勿論のこと、テストや宿題などを 作成したり学生へのメッセージを作ったりすることが出来る。

次へ進み、コースプロパティーがでるのでコース名を記入(例題は test2 としてある)その他

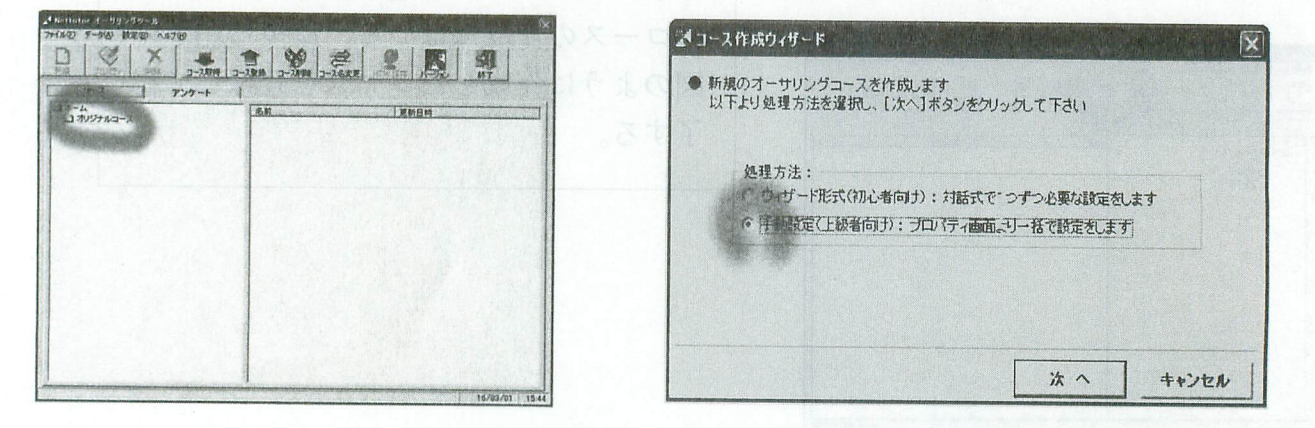

必要な項目を記入する。テストを作成する場合にも同様な手順で行える。最後に次の画面のよ うにコース登録をして終わる。以上示した通りワープロ程度のリテラシーで十分利用できる環 境を整えた。多くの教員の利用を切望してこの章を閉じる。

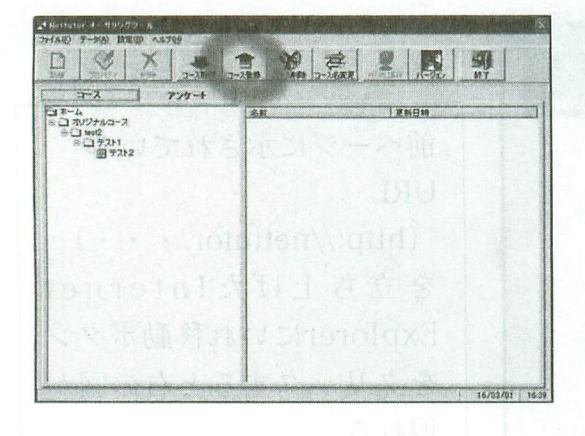

画面の説明文: 『NetTutor』オーサリングツールを起動させます。なお、オーサリングツール のインストールと設定についてはマルチメディア教育センターまでお問い合わせくださ い。次々と画面が現れますがパソコンワープロの使用に'慣れている方なら容易に画面に 従って進むことができます。最後に教師オリジナル教材として登録します。終。

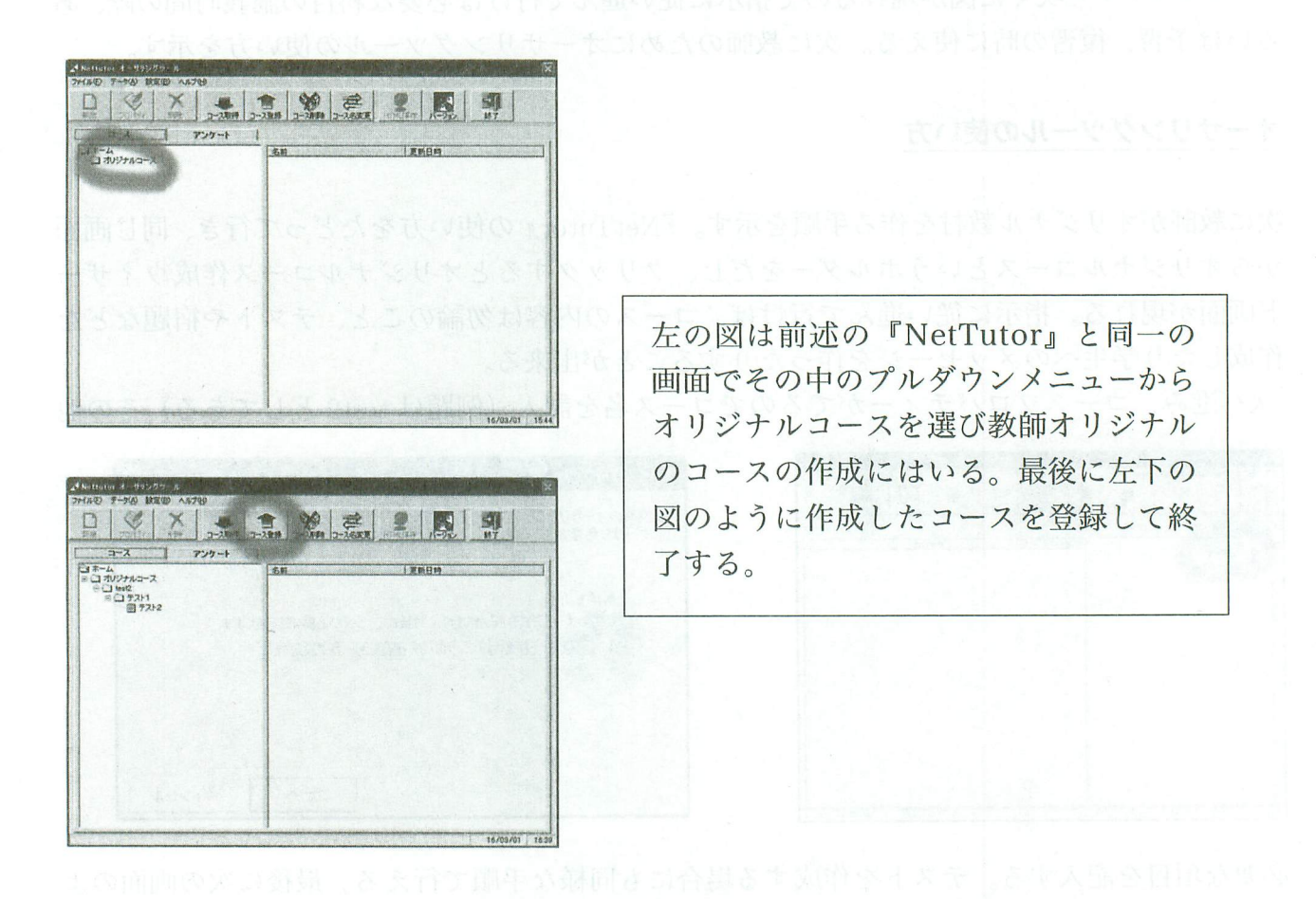

# 3総合的な学習のための"エネルギーと環境"CD-ROM作成

小学校には平成14年(2002年)度から、中学校では平成15年(2003年)度から 『総合学習の時間』が指導要領の中で示された。総合学習の時間とはこれまでとかく画一的とい われる学校の授業をかえて

l)地域や学校、子供たちの実態に応じ、学校が創意工夫を生かして特色ある教育活動が行え る時間

2)国際理解、情報、環境、福祉。健康など従来の教科をまたがるような課題に関する学習を 行える時間

と文部科学省のホームページに示されている。

(http://www・mext・go・jp/a-menu/shotou/sougou/)

最近の調査によれば日本の中高校学生の科学離れは著しく科学分野の達成度において韓国。台 湾・シンガポールなどにも及ばないという。総合的な学習に"エネルギーと環境"を取り上げ たのはこのような事実に触発されたことも一因であった。

エネルギーに関して小学校高学年と中学校とではほとんど同じレベルで考えて良いというある 現場の教師の意見で、ターゲットを絞り、次のような目次と内容に従って作成しマルチメディ アCD-ROMに焼き付け希望する学校に寄贈し、ボランティアを募って出前授業をするのが 最終目標である。

### 目次 Little baiveb\_bus\_1\qi.ob.nobblo.www\\:and

- i)エネルギーとはなにか。
- ii)動く物(動く物は必ずエネルギーを持つ事例の紹介と説明、風力、水流)
- iii)熱(熱エネルギーと運動エネルギー、蒸気機関車、太陽熱、太陽光)
- iv) 高さ(高いところにあるものは必ずエネルギーを持つ。ダムから落ちる水、高いところ に物を持って行くにはエネルギーが必要、揚水発電に言及)
- v) 原子力エネルギー(原子力発電所と環境問題)
- vi)電気はどのように作られるか。水力発電、火力発電、太陽光発電、風力発電
- vii)環境問題とエネルギー

エネルギーとは何か。ディスカッションの時間からはじめ、生徒たちが日常使うエネルギー に関係のある言葉などから導入する。食べ物が動物の活動のもと、動く事はエネルギーを必要 とするなど。運動エネルギー。位置エネルギーなどの概念を分かりやすく説明。メディアのな かにはディスカッションの口火になる言葉をリストアップする。例:エネルギッシュな人、パ ワー、その他子供たちがよく使うはやり言葉の中から、エネルギーに関係づけられる言葉など。

動く物。川に水車、風に風車でエネルギーを取り込む。物を動かすにはエネルギーが必要であ り、動いた物にはエネルギーがあることをハイブリッドカーの仕組みから理解させる。

熱。深海水と海面の温度差から発電。石炭を燃やし熱源を作り、それで水を沸騰させて動力に かえる蒸気機関、現代の火力発電につながる。蒸気タービンの話などに言及する。

高さ。高いところにある物はすべてエネルギーを持つ。ダムに蓄えられた水が落ちてくる勢い でタービンを回し発電する。揚水発電の仕組みと意義を軽く説明する。水を高いところにある ダムに揚げるのに電力エネルギーが必要だがその水のエネルギーを使って水力発電をして再度 電力にかえる。なぜそのようなことをするのか。

原子カエネルギー。原子力が発生する(原子炉)熱を利用する。放射能汚染、原子炉の"燃え かす"と環境問題。ソフトエネルギーがハードエネルギーにとって代わりうるか。

電気はどのように作られるか。火力発電と配電の仕組みを分かりやすく説明。水力発電、太陽 光発電、風力発電。環境に優しいエネルギーとは何か。

環境問題とエネルギー。

以上をアニメ、ビデオ動画、写真などと組み合わせて2,3ケ月がかりで作成する予定。 例としては10秒程度の動画と写真集に説明をつけて、CD-ROM上で発電所、風力発電、揚 水発電所、などのバーチャル見学ができるようにする。可能であれば現地見学などにつなげる。

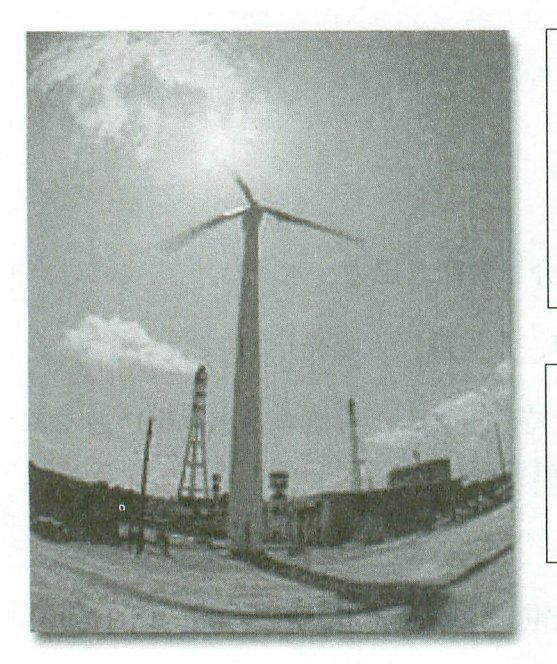

左の図は沖縄電力ホームページの中 http://www.okiden.co.jp/r\_and\_d/wind.htmlにあ の風力発電の写真であるが、マルチメディア CD-ROM内では10秒ほどの動画と静止画像に置き 換ええ、生徒らに分かりやすい言葉で解説する。

~…|,!i,JiilllliilillmmJIljjJ 同様に太陽光発電や揚水発電についても原理図と説 明などを分かりやすい独自のマルチメディアCD- ROMを作成する。

沖縄電力ホームページ内にある風車の写真

# 4 次世代インターネットプロトコルIPv6による遠隔教育シス テム

超高速ネットワーク上でのIPv6の利用技術に関する研究を2002年度より2003年 度まで沖縄市と沖縄大学間で行っていた。研究の目的は、

- 1) 超高速ネットワークにおける、次世代インターネットプロトコル (IPv6)を利用した 遠隔講義システムでギガビットネットワークのIPv6接実
- 2) IPv6上でのディジタルビデオデータ伝送実験
	- ・沖縄大学と沖縄市間の遠隔講義システムの構築
	- ・沖縄大学3号館大講義室の講義を沖縄市で受講し、双方向のシステムで、実際の講 義で実験した。

(2002年7月13日に沖縄大学にて国際大学GLOCOM教授加藤敏春による 講義(ヱコマニー)を沖縄市で受講した受講者のアンケートや沖縄大学がわでの実 験結果などを報告(マルチメディア教育研究センター紀要第3号)した。

## コメント

本報告書をおわるにあたり次のコメントをしたい。

- 1) 本報告のほとんどが決して最先端の研究ではない。既知のシステムやソフトウェアの単 なる組み合わせにすぎない。だだ本学のような小規模の施設においてはコストパーフォー マンスを最大にしながら人材育成に焦点をあてろということが大事ではないかと考える。 このような視点によるプロジェクトがイントラネット内での"遠隔講義システム"である。 無料で自由に使えるマイクロソフトの"Net Meeting"を併用して、"遠隔"の講義室にを ろ受講者との双方向対話が可能になった。(既製のLogoswareと呼ばれるシステム・パッ ケージや、そのほかにも"Yahoo Messenger"など、似たようなものがある。初期費用や 年間保守料などを考えると、まだ我々のような小規模のセンターが利用出来るほど安価 ではない。(ただし、それなりの規模の組織においては開発費用や保守にかかる費用など を考えあわせると、既存のシステム・パッケージの導入が経済的ではある。)『NetTutor』 オンライン利用法にしても懇切丁寧な手引き書はあるが、使いにくいということが原因 で意欲のある教員でも『NetTutor』を使ってなかった。パソコンワープロ程度のITリ テラシーでも使えるオンライン利用法を作成した理由はここにある。これにより本学の 高性能のネットワークが教育研究に十分に活用される事を切に望む。
- ユーザフレンドリーという言葉が10数年まえはやったことがある。いまやそれらのニー ズは数多くのアプリケーションソフトによって満たされている。システムの構築などを提 2)

案する立場の人は、先ずニーズにマッチした既製品のシステム・パッケージや既存のソフ トを検索することからはじめる場合が多い。我々もそのような傾向にあることは否めな い。しかし、はたしてこれで良いだろうか。ますます作る人と消費する人との乖離が広が るばかりである。人材育成に携わる者として作る楽しみを学生に伝えることが大事であ ると考える。まさに本センターが提供しているシスコやオラクルの教育システムがそれ である。学生はデータベースを設計しプログラムを作り、ケーブル接続のテストをし、接 続プログラムを作り、手作りのネットワークを構築する。これがひいてはベンダー資格、 世界で通用するオラクルマスターやシスコ技術者認定の CCNA (Cisco Certified Network Asociate) や CCIE (Cisco Certified Internetwork Expert) につながる。

研究開発用ギガビットネットワークの共同研究は良い成果をあげた。通信・放送機構と CRL との共同研究で構築していた JAPN (IPv6 ネットワーク) が、JGN(Japan Gigabit Network)の運用終了とともに停止するので高精細度の双方向遠隔講義の実験はもはや続 けられないが一般教師が簡単に使えるインターフェースは引き続き検討する。 3)

## 参考 Website

沖縄電力、文部科学省、沖縄大学、沖縄県,テクニカルターム辞書site(goo)。

## 参考文献

『NetTutor』オーサリングツールマニュアル、同システム管理マニュアル、マルチメディア 教育研究センター紀要第3号。

## 謝辞

このプロジェクトを遂行するに当たり、マルチメディア教育研究センター長 照屋健教授、 副センター長でネットワーク担当の八幡幸司講師、センター主任でデータベース担当の金城秀 樹講師、センターシステム管理者の金城敬氏の諸氏より親切なご提言、ご協力をいただいた。 また、当センターに物心両面からご支援をいただいている沖縄電力株式会社、沖縄通信ネット ワーク株式会社、株式会社アステル沖縄、ファーストライディングテクノロジー株式会社に深 謝する。